# **STEP BY STEP INSTRUCTIONS TO BECOME ELIGIBLE TO TAKE AN EXAMINATION**

## **IF YOU ARE HAVING ISSUES CREATING THIS ACCOUNT PLEASE CALL (855) 229-9302 OR EMAIL COSMETOLOGY@PSIONLINE.COM**

**1. Complete the Examination Application online at [vacos.useclarus.com.](https://linkprotect.cudasvc.com/url?a=http%3a%2f%2fvacos.useclarus.com&c=E,1,9baouNrbt7NJZIRPIfWrfN-YHFGGI7eG8BwpeZDhl59IgMuxl8y6TemDZWCGK9DT8DMS8ZjeFYDbVlmCsBKGowN0TntDC8Slzku62G_UiEM9OFul2GLnSTNf&typo=1)**

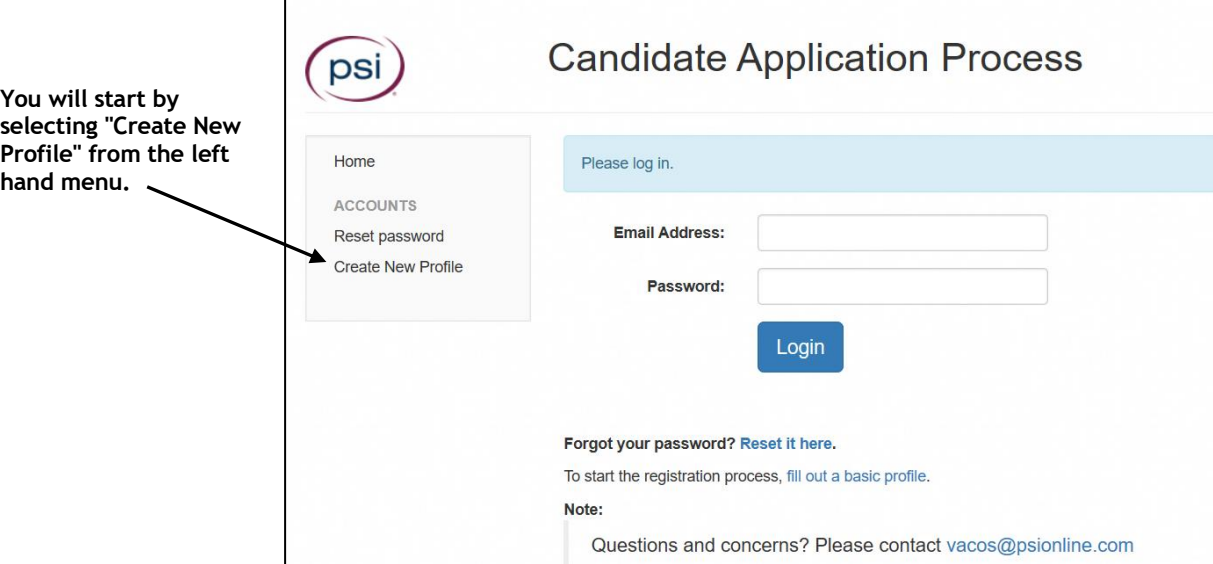

**You will enter your your demographic information, such as name and address.**

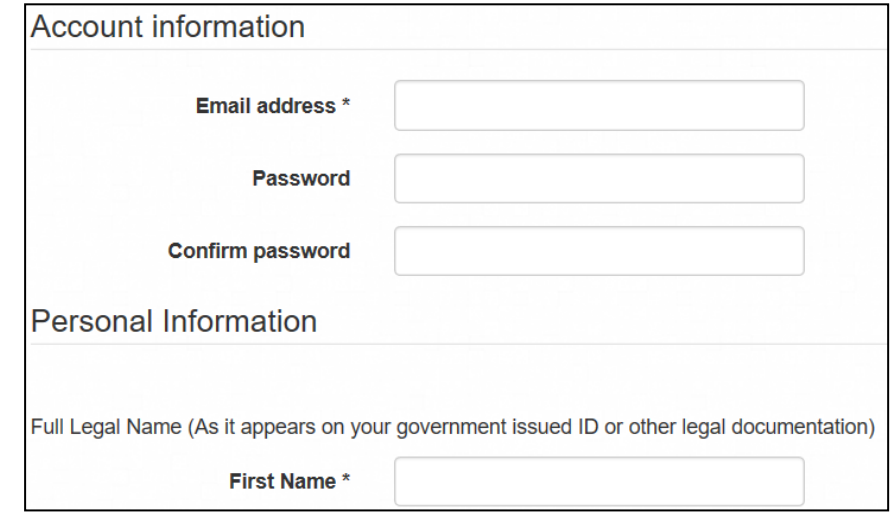

**You will also be providing information regarding whether you qualify for the license. Please note that you will have to provide the required information below, as you complete the application.**

- **•** A current  $2$ "  $\times$  2" passport color photo
- Any required documents (i.e. Virginia education requires the Training and Experience Verification form
- **•** Criminal history (if applicable)
- A copy of Social Security Card or VA DMV Photo ID (Driver's License)
- **Examination Agreement Form**

**Within 5 calendar days of the application received date, you will be notified, via email, that your application has been approved or that your application is deficient.**

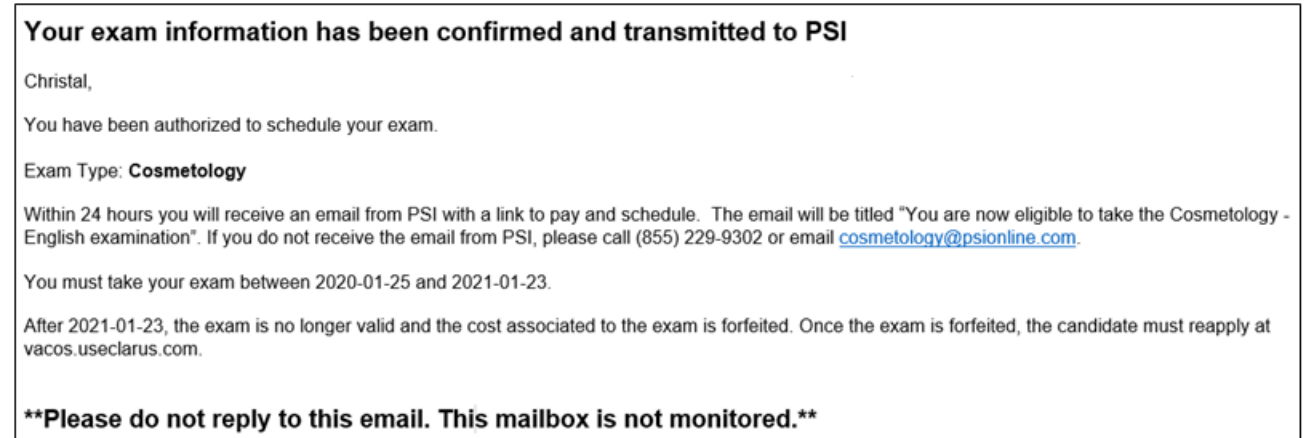

**If your application has a deficiency, you will receive an email asking you to log into your account and review the secure message from PSI. After logging in, select "secure message" on the left hand menu, and read the latest message to see what additional information is required to complete your application.**

**2. If you have already created an account, enter your email address and password to access your account.**

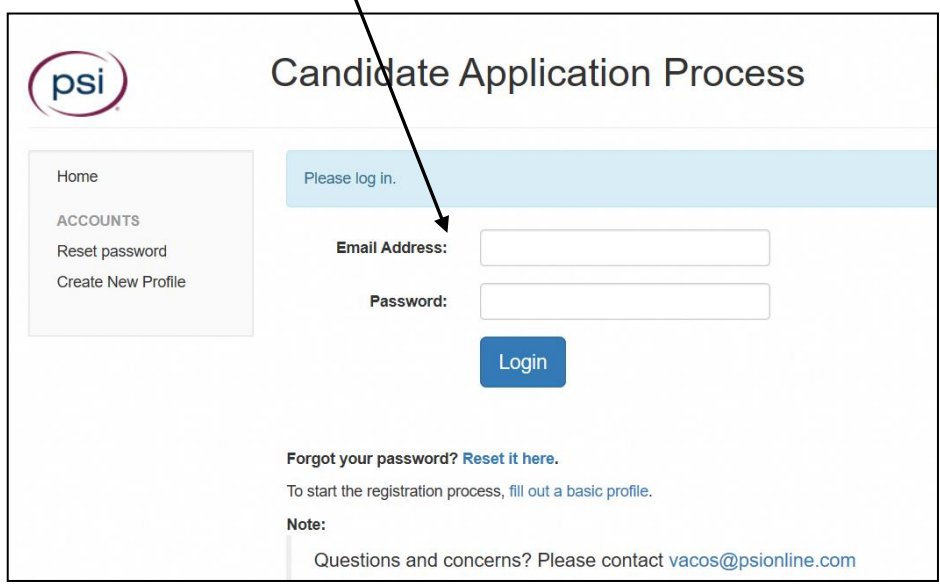

# **IF YOU DO NOT RECEIVE THE EMAIL ABOVE WITHIN 24 HOURS PLEASE CALL (855) 229-9302 OR EMAIL COSMETOLOGY@PSIONLINE.COM**

# **STEP BY STEP INSTRUCTIONS TO PAY AND SCHEDULE FOR AN EXAMINATION**

## **IF YOU DO NOT RECEIVE THE EMAIL BELOW OR ARE HAVING ISSUES CREATING THIS ACCOUNT PLEASE CALL (833) 310-6427 OR EMAIL VACOS@PSIONLINE.COM**

1. **You will receive an email confirmation from PSI. Select** *click here***.**

#### You are now eligible to take the VA Cosmetology - English examination

Christal,

You have been successfully registered for the VA Cosmetology Examination - English examination.

Your candidate ID is 999889522.

Ple se click here to chedule your examination in the PSI System.

Follow the system prompts to schedule your exam.

\*\* Please do not reply to this email. This mailbox is not monitored.\*\*

#### 2. **You will be prompted to create a password.**

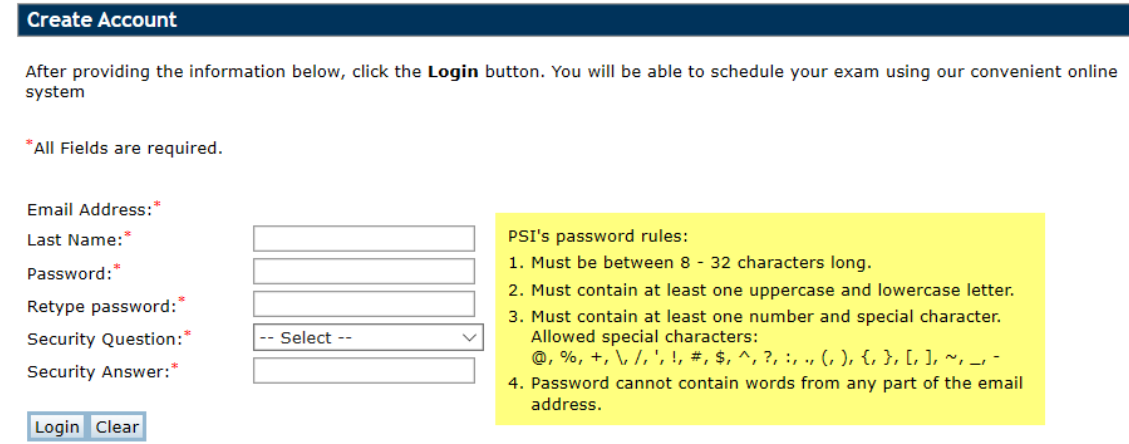

3. **Select** *Find My Records***.**

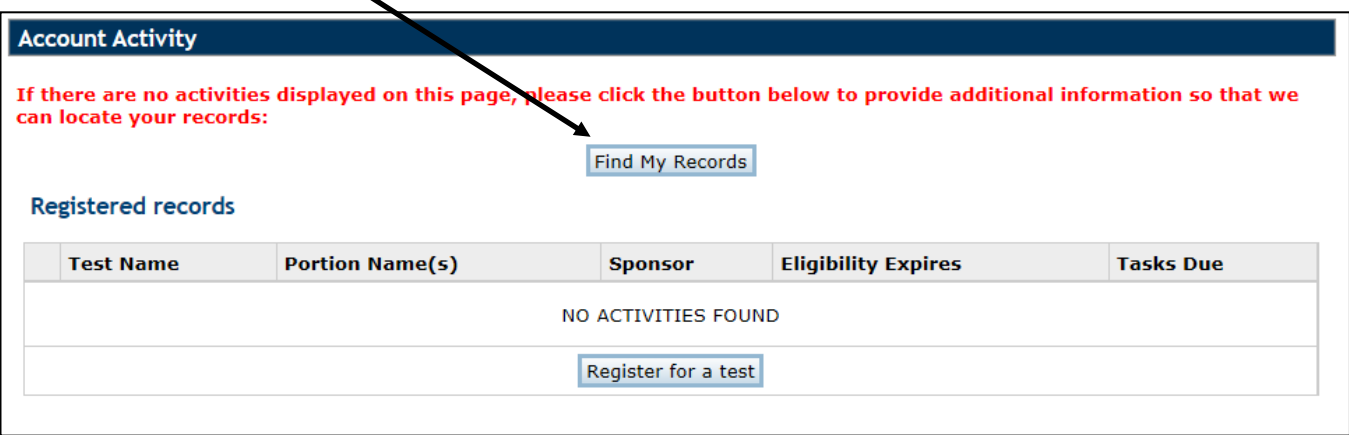

4. **Enter the candidate ID provided in the email eligibility notice.**

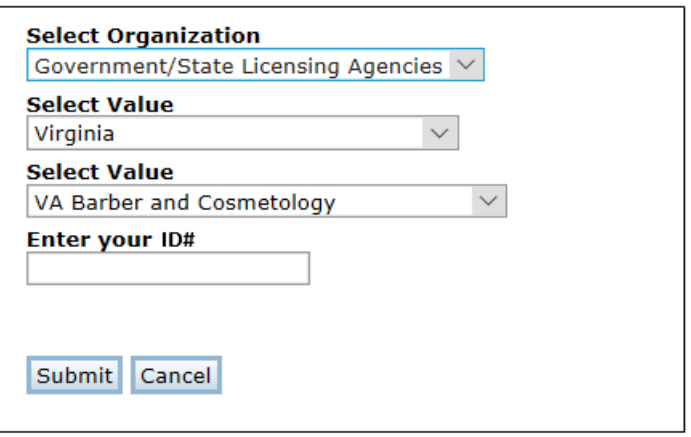

# 5. **You are now ready to pay and schedule for the examination. Select "***Pay for a test***."**

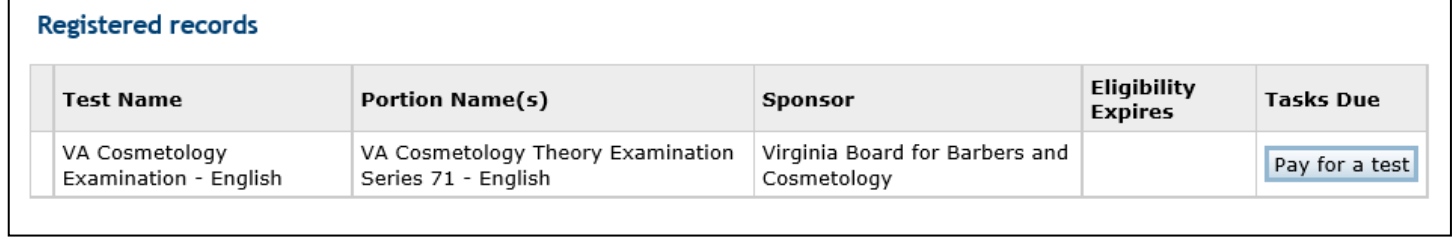

### 6. **Enter your credit card information and select** *Submit***.**

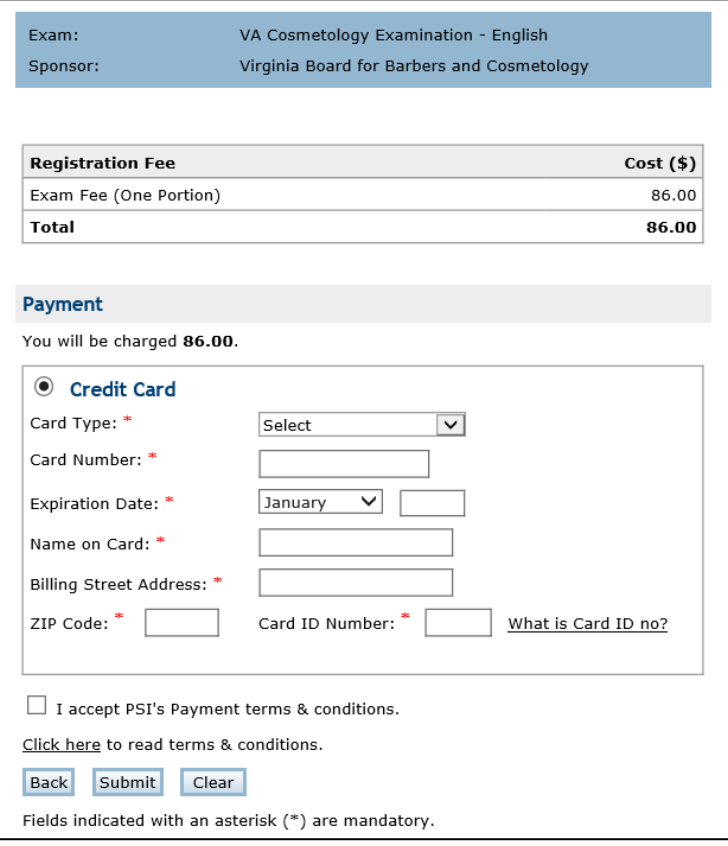

### 7. **You are now ready to schedule. Select "***Schedule for a test***."**

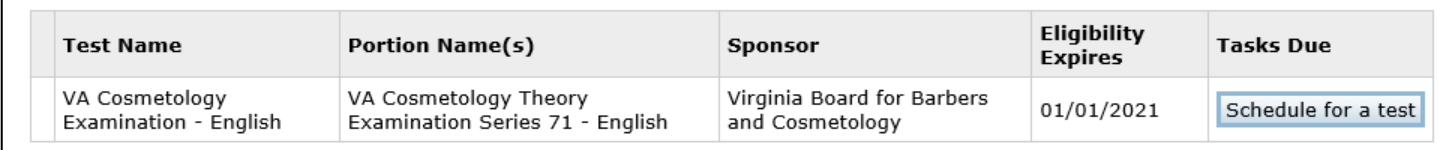

### 8. **Enter your zip code or the city where you live. You will get a list of the testing sites closest to you.**

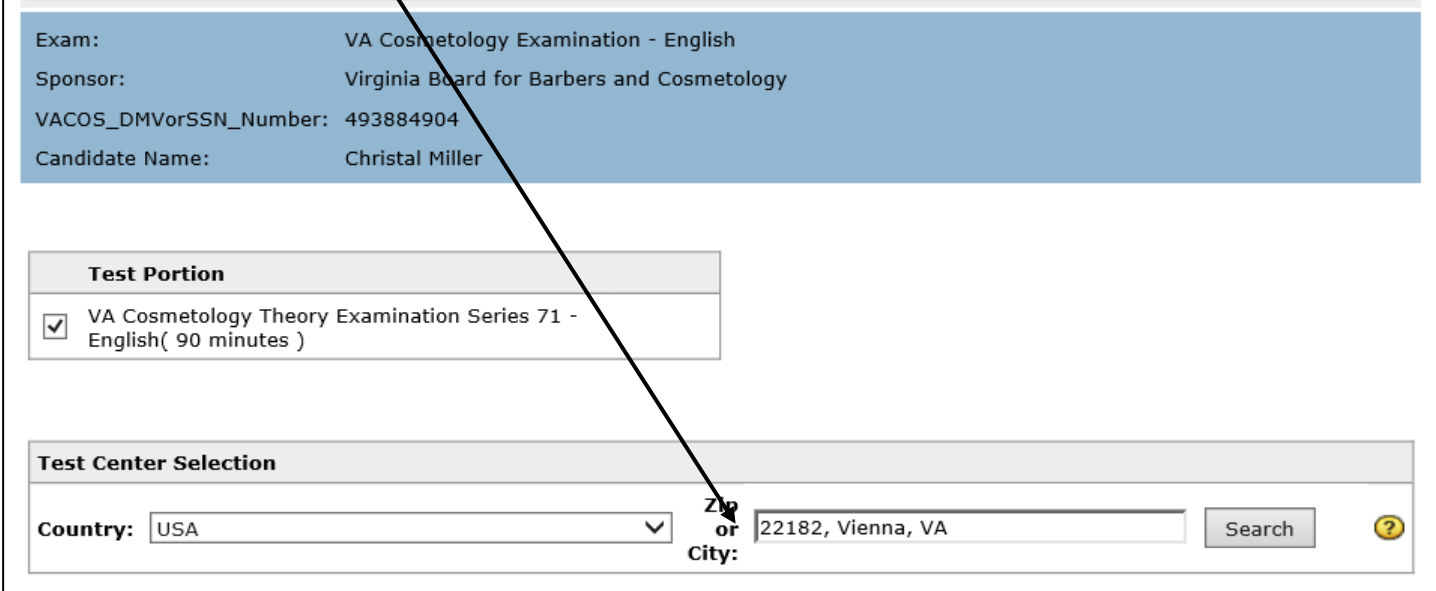

### 9. **Click on your desired location.**

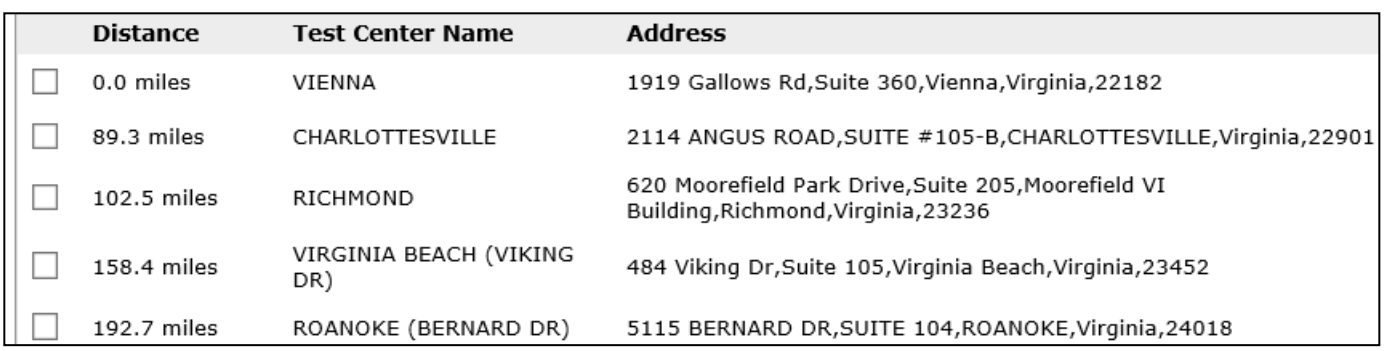

### 10. **You will now see the availability. Click on the date and time of your choice and select Schedule.**

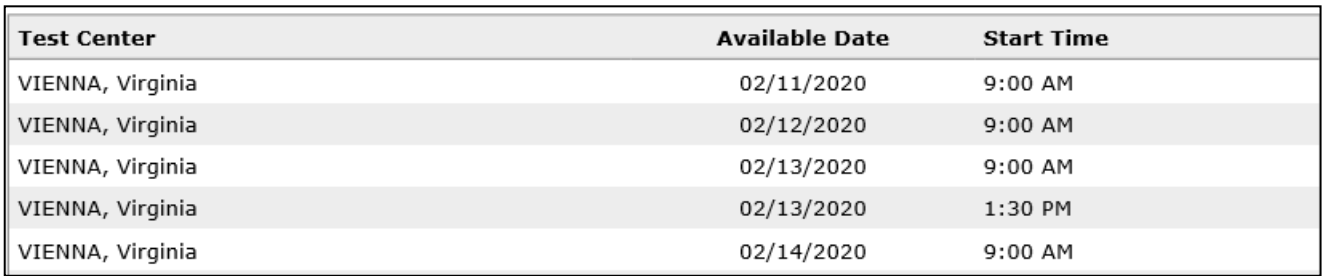

#### 11. **You will receive an email confirmation.**

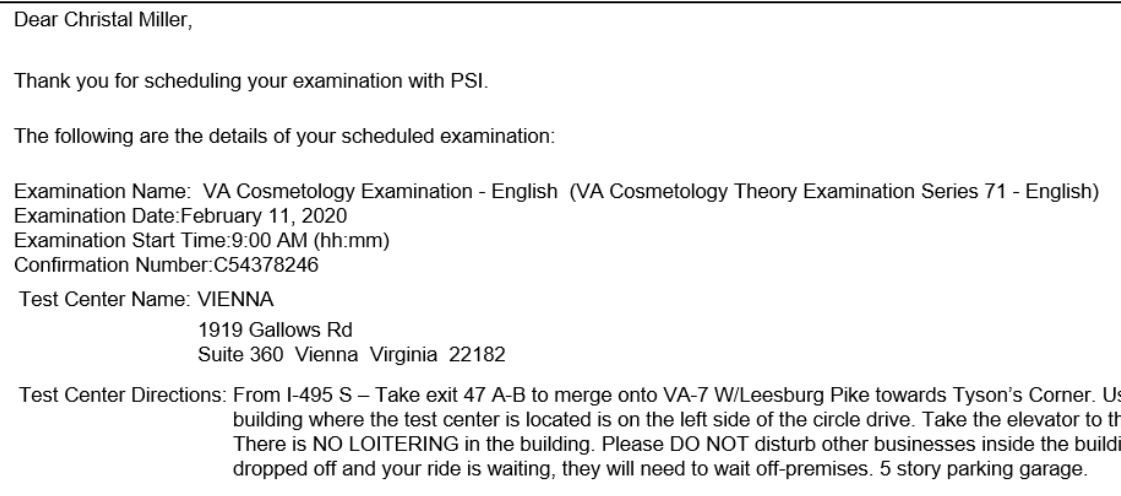